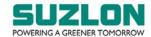

#### 28<sup>TH</sup> AGM E-VOTING INSTRUCTIONS

## E-VOTING INSTRUCTIONS FOR BELOW MENTIONED E-VOTING EVENT NUMBER (EVEN):

| Particulars               | EVEN | Name of EVEN                    |
|---------------------------|------|---------------------------------|
| Fully paid equity shares  | 7594 | Suzlon Energy Limited – AGM– FP |
| Partly paid equity shares | 7597 | Suzlon Energy Limited – AGM– PP |

#### **CUT-OFF DATE**

- 1. The cut-off date for the purpose of ascertaining shareholders entitled for remote e-voting and voting at the Meeting is Wednesday, September 20, 2023 (hereinafter referred to as the "Cut-off Date"). A person, whose name is recorded in the Register of Members or in the Register of Beneficial Owners maintained by the Depositories as on the Cut-off Date only shall be entitled to avail the facility of remote e-voting as well as voting at the Meeting. The voting rights of members shall be in proportion to their shares of the paid up equity share capital of the Company as on the Cut-off Date. A person who is not a shareholder as on the Cut-off Date should treat this Notice for information purpose only.
- 2. Any person who acquires shares of the Company and becomes a member of the Company after despatch of the Notice of the Meeting and holding shares as of the Cut-off Date may obtain the User ID and Password in the manner as mentioned below:
  - a) If the mobile number of the member is registered against Folio No. / DP ID Client ID, the member may send SMS: MYEPWD<space>E-voting Event Number (EVEN) + Folio No. or DP ID Client ID to +91 9212993399

Example for NSDL: MYEPWD<SPACE> IN12345612345678

Example for CDSL: MYEPWD<SPACE> 1402345612345678

Example for Physical: MYEPWD<SPACE> XXXX1234567890

- b) If email ID of the member is registered against Folio No. / DP ID Client ID, then on the home page of <a href="https://evoting.kfintech.com">https://evoting.kfintech.com</a>, the member may click 'Forgot password' and enter Folio No. or DP ID Client ID and PAN to generate a password.
- c) Members may send an email request to <a href="evoting@kfintech.com">evoting@kfintech.com</a>. If the member is already registered with the KFin e-voting platform then such member can use his / her existing User ID and password for casting the vote through remote e-voting.
- d) Members may call KFin toll free number 1-800-309-4001 for any clarifications / assistance that may be required.

### DISPATCH OF ANNUAL REPORT, PROCESS FOR REGISTRATION OF EMAIL ID FOR OBTAINING COPY OF NOTICE AND ANNUAL REPORT:

- 3. In accordance with the provisions of the Circulars, the Notice along with the Annual Report comprising of the Financial Statements, Board's Report, Auditors' Report and other documents are being sent through email only to members whose email IDs are registered with KFin and / or National Securities Depository Limited ("NSDL") and / or Central Depository Services (India) Limited ("CDSL") (collectively referred to as Depositories or NSDL / CDSL) and physical copies will not be sent.
- 4. The Notice and the Annual Report are available on the website of the Company (<a href="www.suzlon.com">www.suzlon.com</a>), the website of KFin (<a href="https://evoting.kfintech.com">https://evoting.kfintech.com</a>) and also on the website of National Stock Exchange of India Limited (<a href="www.nseindia.com">www.nseindia.com</a>) and BSE Limited (<a href="www.nseindia.com">www.nseindia.com</a>).

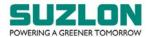

- 5. Shareholders who have still not registered their email IDs are requested to do so at the earliest as under:
  - Shareholders holding shares in physical mode are hereby notified that based on SEBI Circular No.SEBI/HO/MIRSD/MIRSD-PoD-1/P/CIR/2023/37 dated March 16, 2023, all holders of physical securities in listed companies shall register the postal address along with PIN for their corresponding folio numbers. It shall be mandatory for the security holders to provide mobile number. Moreover, to avail online services, the security holders can register their email IDs. Shareholders can register/update the contact details through submitting the requisite Form ISR-1 along with the supporting documents. Form ISR-1 can be obtained by clicking on the link <a href="https://ris.kfintech.com/clientservices/isc/default.aspx">https://ris.kfintech.com/clientservices/isc/default.aspx</a>. Form ISR-1 and the supporting documents can be provided by any one of the following modes:
    - a) Through 'In Person Verification' (IPV), the authorised person of KFin shall verify the original documents furnished by the shareholder and retain copy(ies) with IPV stamping with date and initials;
    - b) Through hard copies which are self-attested, which can be shared on the address of KFin;
    - c) Through electronic mode with e-sign by following the link <a href="https://ris.kfintech.com/clientservices/isc/default.aspx">https://ris.kfintech.com/clientservices/isc/default.aspx</a>.

Detailed FAQs are available on KFin's weblink https://ris.kfintech.com/faq.html.

- Shareholders holding shares in electronic mode may reach out to the respective Depository Participant(s), where the Demat account is being held for updating the email IDs and mobile number.
- Shareholders are requested to support this Green Initiative effort of the Company and get their email ID registered to enable the Company to send documents such as notices, annual reports, and other documents in electronic form. Those shareholders who have already registered their email addresses are requested to keep their email addresses validated with their Depository Participants / KFin to enable servicing of notice, annual reports, other documents in electronic form.

Please note that as a valued shareholder of the Company, you are always entitled to request and receive all such communication in physical form free of cost. Further, the documents served through email are available on the Company's website (www.suzlon.com) and are also available for inspection at the Registered Office and Corporate Office of the Company during specified business hours.

#### **REMOTE E-VOTING:**

- 6. In compliance with the provisions of Section 108 of the Act, Rule 20 of the Companies (Management and Administration) Rules, 2014, as amended from time to time, Regulation 44 of the Listing Regulations read with SEBI circular no.SEBI/HO/CFD/CMD/CIR/P/2020/242 dated December 9, 2020 relating to 'e-voting Facility Provided by Listed Entities' ("SEBI e-voting Circular"), the Company is providing the facility to the shareholders to exercise their right to vote on the proposed resolutions electronically ("remote e-voting"). KFin will provide the remote e-voting facility to enable the shareholders to exercise their right to vote on resolutions proposed to be considered through this Notice by electronic means. Remote e-voting is optional.
- 7. The remote e-voting period commences on Sunday, September 24, 2023 (9.00 a.m. IST) up to Tuesday, September 26, 2023 (5.00 p.m. IST). During this period, the shareholders of the Company holding fully paid-up and partly paid-up shares either in physical form or in demat form, as on the Cutoff Date may cast their vote by remote e-voting. The remote e-voting module shall be disabled by KFin for voting thereafter. Once the vote on a resolution is cast by a member, whether partially or otherwise, the member shall not be allowed to change it subsequently or cast the vote again. Members, who cast their vote by remote e-voting, may attend the Meeting through VC / OAVM, but will not be entitled to cast their vote once again on the resolutions.
- 8. The shareholders are requested to cast their vote for both fully paid-up shares as well as partly paid-up shares, as the case may be.

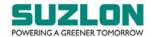

- 9. The voting rights of the shareholders shall be in proportion to their shares in the paid-up equity share capital of the Company (as reflecting in Depository Records) as on the Cut-off Date.
- 10. In terms of SEBI e-voting Circular, e-voting process has been enabled for all 'individual demat account holders', by way of a single login credential, through their demat accounts / websites of Depositories / Depository Participant(s) ("DP").
- 11. Individual members having demat account(s) would be able to cast their vote without having to register again with the e-voting service provider ("ESP"), i.e. KFin, thereby not only facilitating seamless authentication but also ease and convenience of participating in the e-voting process. Members are advised to update their mobile number and email ID with their DPs to access the e-voting facility.

#### JOINING THE MEETING THROUGH VC / OAVM:

- 12. Members will be able to attend the Meeting through VC / OAVM or view the live webcast of the Meeting at <a href="https://emeetings.kfintech.com/">https://emeetings.kfintech.com/</a> by using their remote e-voting login credentials and selecting the 'EVEN' for Company's Meeting.
- 13. Members who do not have the User ID and Password for e-voting or have forgotten the User ID and Password may retrieve the same by following the remote e-voting instructions mentioned in the Notice. Further, members can also use the OTP based login for logging into the e-voting system.
- 14. Members may join the Meeting through laptop, smartphone, tablet or iPad for better experience. Further, members are requested to use internet with a good speed to avoid any disturbance during the Meeting. Members will need the latest version of Chrome, Safari, Internet Explorer 11, MS Edge or Mozilla Firefox.

Please note that participants connecting from mobile devices or tablets or through laptops connecting via mobile hotspot may experience audio / video loss due to fluctuation in their respective network. It is therefore recommended to use stable Wi-Fi or LAN connection to mitigate any glitches.

Members will be required to grant access to the webcam to enable two-way video conferencing.

15. Facility of joining the Meeting through VC / OAVM shall open 30 (thirty) minutes before the time scheduled for the Meeting and shall be kept open throughout the Meeting. Members will be able to participate in the Meeting through VC / OAVM on a first-come-first-serve basis. Up to 1,000 shareholders will be able to join the Meeting on a first-come-first-serve basis.

Large members (i.e. members holding 2% or more shareholding), promoters, institutional investors, directors, key managerial personnel, the Chairpersons of the Audit Committee, Nomination and Remuneration Committee and Stakeholders Relationship Committee, Auditors, etc. will not be subject to the aforesaid restriction of first-come first-serve basis.

Institutional members are encouraged to participate at the Meeting through VC / OAVM and vote thereat.

16. Members are requested to attend and participate at the Meeting through VC / OAVM and cast their vote either through remote e-voting facility or through e-voting facility to be provided during Meeting. The facility of e-voting during the Meeting will be available to those members who have not cast their vote by remote e-voting. Members, who cast their vote by remote e-voting, may attend the Meeting through VC / OAVM, but will not be entitled to cast their vote once again on the resolutions. If a member casts votes by both modes, i.e. voting at Meeting and remote e-voting, voting done through remote e-voting shall prevail and vote at the Meeting shall be treated as invalid.

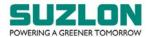

17. In case of any query and / or assistance required, relating to attending the Meeting through VC / OAVM mode, members may refer to the Help & Frequently Asked Questions (FAQs) and 'AGM VC / OAVM' user manual available at the download Section of <a href="https://evoting.kfintech.com">https://evoting.kfintech.com</a> or contact Mr. Ganesh Chandra Patro, Asst. Vice President, KFin at the email ID <a href="evoting@kfintech.com">evoting@kfintech.com</a> or KFin's toll free No.: 1-800-309-4001.

## INSTRUCTIONS FOR REMOTE E-VOTING, JOINING THE MEETING THROUGH VC / OAVM AND E-VOTING AT THE MEETING:

- 18. The detailed instructions, process and manner for remote e-voting, joining the meeting through VC / OAVM and e-voting at the meeting are explained below:
  - I) Method of login / access to Depositories (NSDL / CDSL) e-voting system in case of individual members holding shares in demat mode

| members nothing shares in demat mode                                 |                                                                                                    |  |
|----------------------------------------------------------------------|----------------------------------------------------------------------------------------------------|--|
| Type of                                                              | Login Method                                                                                                    |  |
| member Individual members holding securities in demat mode with NSDL | <ul> <li>A. Instructions for existing Internet-based Demat Account Statement ("IDeAS") facility Users: <ol> <li>i) Visit the e-services website of NSDL <a href="https://eservices.nsdl.com">https://eservices.nsdl.com</a>.</li> <li>ii) On the e-services home page click on the "Beneficial Owner" icon under "Login" which is available under 'IDeAS' section.</li> <li>iii) A new page will open, Enter the existing user id and password for accessing IDeAS.</li> <li>iv) After successful authentication, members will be able to see e-voting services under 'Value Added Services'. Please click on "Access to e-voting" under e-voting services, after which the e-voting page will be displayed.</li> <li>v) Click on company name, i.e. 'Suzlon Energy Limited', or e-voting service provider, i.e. KFin.</li> <li>vi) Members will be re-directed to KFin's website for casting their vote during the remote e-voting period and voting during the Meeting.</li> </ol> </li> <li>B. Instructions for those Members who are not registered under IDeAS:</li> </ul>                                                                                                    |  |
|                                                                      | <ul> <li>i) Visit <a href="https://eservices.nsdl.com">https://eservices.nsdl.com</a> for IDeAS Portal" or click at <a href="https://eservices.nsdl.com/SecureWeb/IdeasDirectReg.jsp.">https://eservices.nsdl.com/SecureWeb/IdeasDirectReg.jsp.</a></li> <li>iii) Visit the e-voting website of NSDL <a href="https://www.evoting.nsdl.com/">https://www.evoting.nsdl.com/</a>.</li> <li>iv) Once the home page of e-voting system is launched, click on the icon "Login" which is available under 'Shareholder / Member' section. A new screen will open.</li> <li>v) Members will have to enter their User ID (i.e. the sixteen digits demat account number held with NSDL), password / OTP and a Verification Code as shown on the screen.</li> <li>vi) After successful authentication, members will be redirected to NSDL Depository site wherein they can see e-voting page.</li> <li>vii) Click on company name, i.e. Suzlon Energy Limited, or e-voting service provider name, i.e. KFin, after which the member will be redirected to e-voting service provider website for casting their vote during the remote e-voting period and voting during the Meeting.</li> </ul> |  |

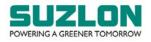

| Type of                                                                                      | Login Method                                                                                                    |
|----------------------------------------------------------------------------------------------|----------------------------------------------------------------------------------------------------|
| member                                                                                       | C. NSDL Mobile APP  i) Members can also download the NSDL Mobile App "NSDL Speede" facility by scanning the QR code for seamless voting experience.  NSDL Mobile App is available on Google Play  App Store Google Play                                                                                                    |
| Individual members holding securities in demat mode with CDSL                                | <ul> <li>A. Instructions for existing users who have opted for Electronic Access to Securities Information ("Easi / Easiest") facility: <ol> <li>Visit https://web.cdslindia.com/myeasinew/home/login or www.cdslindia.com</li> <li>Click on New System MyEasi. Login to MyEasi option under quick login.</li> <li>Enter the registered user ID and password for accessing Easi / Easiest.</li> <li>Members will be able to view the e-voting Menu.</li> <li>The Menu will have links of KFin e-voting portal and will be redirected to the e-voting page of KFin to cast vote without any further authentication.</li> </ol> </li> <li>B. Instructions for users who have not registered for Easi / Easiest</li> <li>Visit https://web.cdslindia.com/myeasinew/Registration/EasiRegistration for registering.</li> <li>Proceed to complete registration using the DP ID, Client ID (BO ID), etc.</li> <li>After successful registration, please follow the steps given in point no.A above to cast vote.</li> </ul> <li>C. Alternatively, instructions for directly accessing the e-voting website of CDSL is visit www.cdslindia.com</li> <li>Provide demat Account Number and PAN</li> <li>System will authenticate user by sending OTP on registered mobile and email as recorded in the demat Account.</li> <li>After successful authentication, please enter the e-voting module of CDSL. Click on the e-voting link available against the name of the Company, viz., 'Suzlon Energy Limited' or select KFin.</li> <li>Members will be re-directed to the e-voting page of KFin to cast vote without any further authentication.</li> |
| Individual members login through their demat accounts / Website of Depository Participant(s) | A. Instructions for login through Demat Account / website of Depository Participant  i) Members can also login using the login credentials of their demat account through their DP registered with the Depositories for e-voting facility.  ii) Once logged-in, members will be able to view e-voting option.  iii) Upon clicking on e-voting option, members will be redirected to the NSDL / CDSL website after successful authentication, wherein they will be able to view the e-voting feature.  iv) Click on options available against Suzlon Energy Limited or KFin.  v) Members will be redirected to e-voting website of KFin for casting their vote during the remote e-voting period without any further authentication.                                                                                                    |

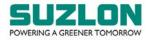

| Type of                                                                                           | Login Method                                                                                                    |
|---------------------------------------------------------------------------------------------------|----------------------------------------------------------------------------------------------------|
| member                                                                                            |                                                                                                    |
| Important note: Members who are unable to retrieve User ID / Password are advised to use Forgot   |                                                                                                    |
| user ID and Forgot Password option available at respective websites.                              |                                                                                                    |
| Helpdesk for Individual members holding securities in demat mode for any technical issues related |                                                                                                    |
| to login through NSDL / CDSL:                                                                     |                                                                                                    |
| Securities held                                                                                   | Please contact NSDL helpdesk by sending a request at <a href="evoting@nsdl.co.in">evoting@nsdl.co.in</a> or call at toll         |
| with NSDL                                                                                         | free no.: 022-48867000 and 022-24997000                                                                                          |
| Securities held                                                                                   | Please contact CDSL helpdesk by sending a request at <a href="helpdesk.evoting@cdslindia.com">helpdesk.evoting@cdslindia.com</a> |
| with CDSL                                                                                         | or contact at <b>022-23058738</b> or <b>022-23058542-43</b>                                                                      |

# II) Method of login / access to KFin e-voting system in case of individual members holding shares in physical mode and non-individual members in demat mode

| Type of           | Login Method                                                                                                    |
|-------------------|----------------------------------------------------------------------------------------------------|
| member<br>Members | A Instructions for Members whose email IDs are registered with the Company                                                                            |
| whose email       | A. Instructions for Members whose email IDs are registered with the Company / Depository Participant(s)                                               |
| IDs are           | Members whose email IDs are registered with the Company / Depository                                                                                  |
| registered with   | Participant(s) will receive an email from KFin which will include details of E-                                                                       |
| the Company /     | voting Event Number (EVEN), USER ID and password. They will have to follow                                                                            |
| Depository        | the following process:                                                                                                    |
| Participant(s)    | i) Launch internet browser by typing the URL: <a href="https://evoting.kfintech.com/">https://evoting.kfintech.com/</a>                               |
| 1 articipani(s)   | ii) Enter the login credentials (i.e. User ID and password). In case of physical                                                                      |
|                   | folio, User ID will be EVEN (E-Voting Event Number), followed by folio                                                                                |
|                   | number. In case of Demat account, User ID will be DP ID and Client ID.                                                                                |
|                   | However, if a member is registered with KFin for e-voting, they can use their                                                                         |
|                   | existing User ID and password for casting the vote.                                                                                                   |
|                   | iii) After entering these details appropriately, click on "LOGIN".                                                                                    |
|                   | iv) Members will now reach password change Menu wherein they are required to                                                                          |
|                   | mandatorily change the password. The new password shall comprise of                                                                                   |
|                   | minimum 8 characters with at least one upper case (A-Z), one lower case (a-z),                                                                        |
|                   | one numeric value (0-9) and a special character (@,#,\$, etc.,). The system will                                                                      |
|                   | prompt the member to change their password and update their contact details                                                                           |
|                   | viz. mobile number, email ID etc. on first login. Members may also enter a                                                                            |
|                   | secret question and answer of their choice to retrieve their password in case                                                                         |
|                   | they forget it. It is strongly recommended that members do not share their                                                                            |
|                   | password with any other person and that they take utmost care to keep their                                                                           |
|                   | password confidential.                                                                                                    |
|                   | v) Members would need to login again with the new credentials.                                                                                        |
|                   | vi) On successful login, the system will prompt the member to select the "EVEN",                                                                      |
|                   | i.e. 'Suzlon Energy Limited – FP' and 'Suzlon Energy Limited – PP', and click                                                                         |
|                   | on "Submit" depending upon whether a member is a shareholder of fully paid                                                                            |
|                   | shares and / or partly paid shares, as the case may be.                                                                                               |
|                   | vii) On the voting page, enter the number of shares (which represents the number of                                                                   |
|                   | votes) as on the Cut-off Date under "FOR/AGAINST" or alternatively, a                                                                                 |
|                   | member may partially enter any number in "FOR" and partially "AGAINST"                                                                                |
|                   | but the total number in "FOR/AGAINST" taken together shall not exceed the                                                                             |
|                   | total shareholding as mentioned herein above. A member may also choose the                                                                            |
|                   | option ABSTAIN. If a member does not indicate either "FOR" or "AGAINST" it will be treated as "ABSTAIN" and the shares held will not be counted under |
|                   | either head.                                                                                                    |
|                   | viii) Members holding multiple folios / demat accounts shall choose the voting                                                                        |
|                   | process separately for each folio / demat account.                                                                                                    |
|                   | process separatery for each folio / definat account.                                                                                                  |

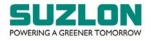

| Type of         | Login Method                                                                                                    |
|-----------------|----------------------------------------------------------------------------------------------------|
| member          |                                                                                                    |
|                 | ix) Voting has to be done for each item of the Notice separately. In case members                                                                      |
|                 | do not desire to cast their vote on any specific item, it will be treated as                                                                           |
|                 | abstained.                                                                                                    |
|                 | x) Members may then cast their vote by selecting an appropriate option and click                                                                       |
|                 | on "Submit".                                                                                                    |
|                 | xi) A confirmation box will be displayed. Click "OK" to confirm else "CANCEL"                                                                          |
|                 | to modify. Once members have voted on the resolution(s), they will not be                                                                              |
|                 | allowed to modify their vote. During the voting period, members can login any                                                                          |
|                 | number of times till they have voted on the Resolution(s).                                                                                             |
|                 | xii) Corporate/ Institutional members (corporate / FIs / FIIs / trust / mutual funds /                                                                 |
|                 | banks, etc.) are required to send scanned copy (pdf format) of the relevant                                                                            |
|                 | board resolution to the Scrutinizer through e-mail to <a href="mailto:ram.devata@gmail.com">ram.devata@gmail.com</a>                                   |
|                 | with a copy to evoting@kfintech.com. The file scanned image / pdf file of the                                                                          |
| 3.5 1           | board resolution should be in the naming format "Suzlon Energy Limited".                                                                               |
| Members         | B. Instructions for Members whose email IDs are not registered with the                                                                                |
| whose email     | Company / Depository Participant(s), and consequently the Notice of Meeting                                                                            |
| IDs are not     | and e-voting instructions cannot be serviced                                                                                                    |
| registered with | i) Members, who have not registered their email address may send an email request at                                                                   |
| the Company /   | the email id einward.ris@kfintech.com along with scanned copy of the request                                                                           |
| Depository      | letter, duly signed, providing their email address, mobile number, self-attested PAN                                                                   |
| Participants(s) | copy and Client Master copy in case of electronic folio and copy of share certificate                                                                  |
|                 | in case of physical folio for sending the Notice and e-voting instructions.                                                                            |
|                 | ii) After receiving the e-voting instructions, please follow all the above steps to cast                                                               |
|                 | vote by electronic means.                                                                                                    |
|                 | iii) It is clarified that for permanent registration of the email address,                                                                             |
|                 | • Shareholders holding shares in physical mode are hereby notified that based on                                                                       |
|                 | SEBI Circular No.SEBI/HO/MIRSD/MIRSD-PoD-1/P/CIR/2023/37 dated                                                                                         |
|                 | March 16, 2023, all holders of physical securities in listed companies shall                                                                           |
|                 | register the postal address along with PIN for their corresponding folio                                                                               |
|                 | numbers. It shall be mandatory for the security holders to provide mobile                                                                              |
|                 | number. Moreover, to avail online services, the security holders can register                                                                          |
|                 | their email IDs. Shareholders can register/update the contact details through submitting the requisite Form ISR-1 along with the supporting documents. |
|                 | Form ISR-1 can be obtained by clicking on the link                                                                                                    |
|                 | https://ris.kfintech.com/clientservices/isc/default.aspx. Form ISR-1 and the                                                                           |
|                 | supporting documents can be provided by any one of the following modes:                                                                                |
|                 | a) Through 'In Person Verification' (IPV), the authorised person of KFin                                                                               |
|                 | shall verify the original documents furnished by the shareholder and                                                                                   |
|                 | retain copy(ies) with IPV stamping with date and initials;                                                                                             |
|                 | b) Through hard copies which are self-attested, which can be shared on the                                                                             |
|                 | address of KFin;                                                                                                    |
|                 | c) Through electronic mode with e-sign by following the link                                                                                           |
|                 | https://ris.kfintech.com/clientservices/isc/default.aspx.                                                                                              |
|                 | Detailed FAQs are available on KFin's weblink                                                                                                    |
|                 | https://ris.kfintech.com/faq.html.                                                                                                    |
|                 | Shareholders holding shares in electronic mode may reach out to the respective                                                                         |
|                 | Depository Participant(s), where the Demat account is being held for updating                                                                          |
|                 | the email IDs and mobile number.                                                                                                    |
|                 | the chair 100 and moone nameer.                                                                                                    |

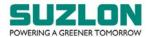

## III) Method for obtaining User ID and password for shareholders who have forgotten the User ID and password

Members who Members who have forgotten the User ID and password or any person who have forgotten acquires shares of the Company and becomes a member after despatch of the the User ID and Notice and holding shares as on Cut-off date, may obtain / retrieve the same in the password or manner mentioned below: any person who If the mobile number of the member is registered against Folio No. / DP ID Client ID, the member may send SMS: MYEPWD<space>E-voting Event Number acquires shares of the Company (EVEN) + Folio No. or DP ID Client ID to +91 9212993399 and becomes a Example for NSDL: MYEPWD<SPACE> IN12345612345678 member after Example for CDSL: MYEPWD<SPACE> 1402345612345678 despatch of the Example for Physical: MYEPWD<SPACE> XXXX1234567890 Notice and ii) If email ID of the member is registered against Folio No. / DP ID Client ID, then holding shares on the home page of https://evoting.kfintech.com, the member may click 'Forgot as on Cut-off password' and enter Folio No. or DP ID Client ID and PAN to generate a date password. iii) Members may send an email request to evoting@kfintech.com. If the member is already registered with the KFin e-voting platform, then such member can use his / her existing User ID and password for casting the vote through remote e-voting. iv) Members may call KFin toll free number 1-800-309-4001 for any clarifications / assistance that may be required.

#### IV) Method / Access to join the Meeting on KFin system and to participate and vote thereat

| Type of        | Login Method                                                                            |
|----------------|-----------------------------------------------------------------------------------------|
| member         |                                                                                         |
| All            | A. Instructions for all the shareholders, including Individual, other than              |
| shareholders,  | Individual and Physical, for attending the Meeting of the Company through VC            |
| including      | / OAVM and e-voting during the meeting:                                                 |
| Individual,    | i) Members will be able to attend the Meeting through VC / OAVM platform                |
| other than     | provided by KFin. Members may access the same at                                        |
| Individual and | <u>https://emeetings.kfintech.com/</u> by using the e-voting login credentials provided |
| Physical, for  | in the email received from the Company / KFin.                                          |
| attending the  | ii) After logging in, click on the Video Conference tab and select the EVEN of the      |
| Meeting of the | Company.                                                                                |
| Company        | iii) Click on the video symbol and accept the meeting etiquettes to join the meeting.   |
| through VC /   | Please note that members who do not have the user id and password for e-voting          |
| OAVM and e-    | or have forgotten the same may retrieve them by following the remote e-voting           |
| voting during  | instructions mentioned above.                                                           |
| the meeting    | iv) The procedure for e-voting during the Meeting is same as the procedure for          |
|                | remote e-voting since the Meeting is being held through VC / OAVM.                      |
|                | v) The e-voting window shall be activated upon instructions of the Chairman of the      |
|                | Meeting during the Meeting.                                                             |
|                | vi) E-voting during the Meeting is integrated with the VC / OAVM platform and no        |
|                | separate login is required for the same.                                                |